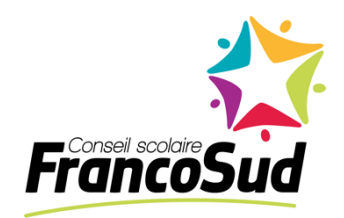

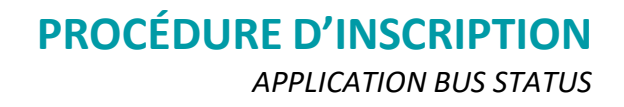

L'application Bus Status vous permet de recevoir une notification directement sur votre téléphone cellulaire lorsque des retards sont prévus pour le trajet d'autobus de votre enfant.

## **Étape 1** Téléchargez l'application **Bus Status** via l'App Store ou *Google Play*. **Étape 2 Pour l'École Francophone d'Airdrie : BUS STATUS** Select your District Sélectionnez « First Student Airdrie ». **Athlos Leadership Academy** A **Pour l'école de la Vérendrye et Chatham-Kent Lambton** OCLASS **Administrative School Services l'école francophone de Bellevue : Eaglerock Demo Bus Status** Sélectionnez « First Student Calgary ». **Division Elk Island Public Schools First Student Airdrie** First *C* Stude **First Student Calgary Fort McKay First Nation**  $\mathbf{A}$ Ç **Fort Vermilion School Division Grande Yellowhead Public School** Gundelon **Division**

## **Étape 3**

Allez sous l'onglet « All Buses » pour accéder à la liste des trajets et cliquez sur l'étoile à côté du numéro de trajet de votre enfant.

Vous recevrez ainsi des notifications lorsque des retards sont à prévoir sur ce trajet.

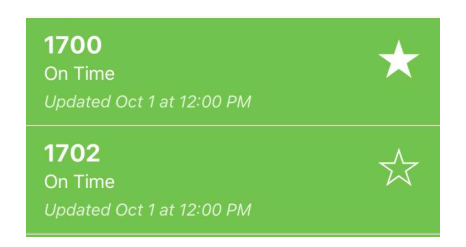